## **Soft deleting extraneous keywords**

## **Click on [L+] > Keywords : Players > all Keywords**

All keywords are displayed in categorized views.

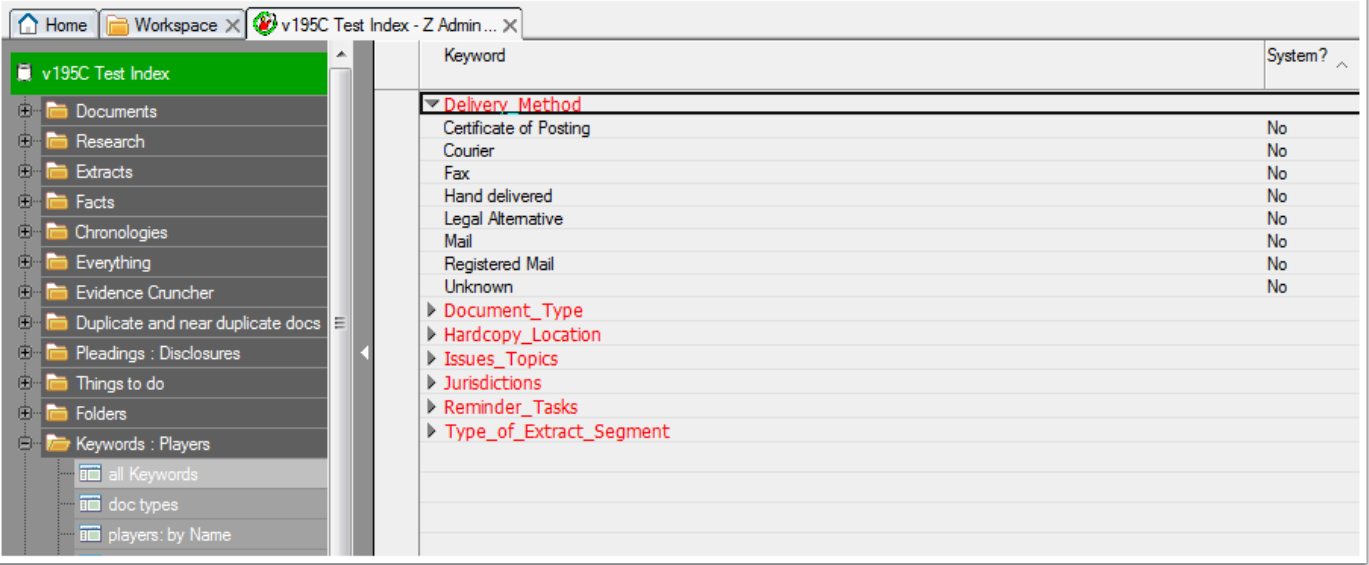

## **Click on the System? column**

The view becomes 'flat' and the System keywords ('Yes') are seen at the bottom of the list. Any other keyword can be deleted from the db if not required as shown next. We're going to delete the two selected (checked) keywords.

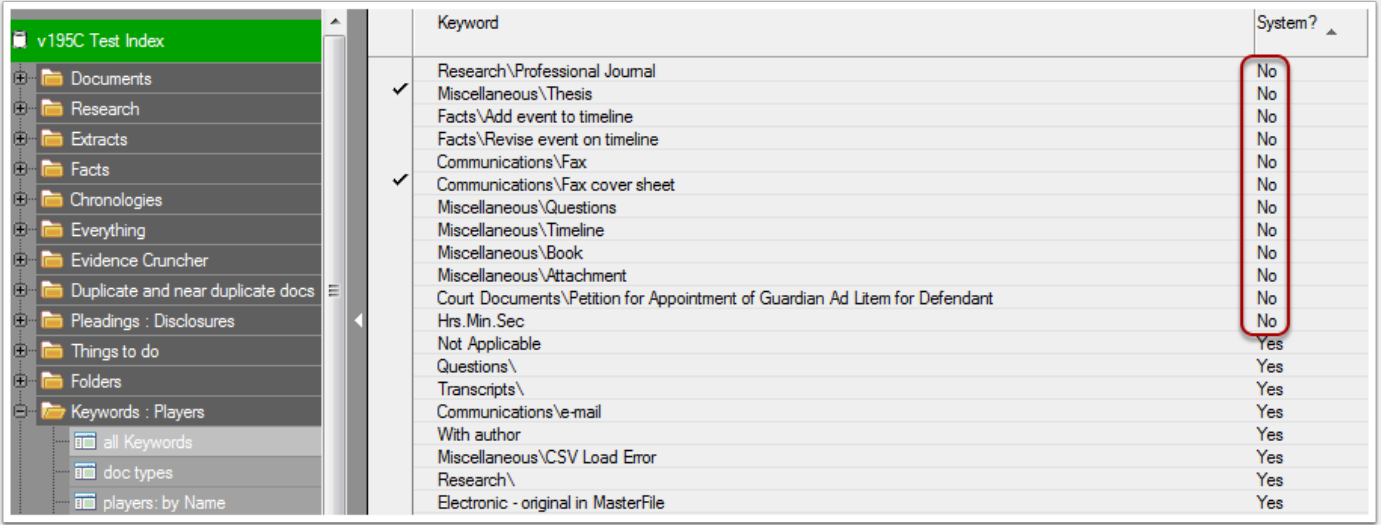

## **Soft delete the selected keywords**

Click on [R+] > Profile Maintenance > Delete / Un-delete. You are asked to confirm and the keywords are soft deleted. They can be restored if needed from [L+] > Miscellaneous > Deletions and Exclusions > deleted keywords.

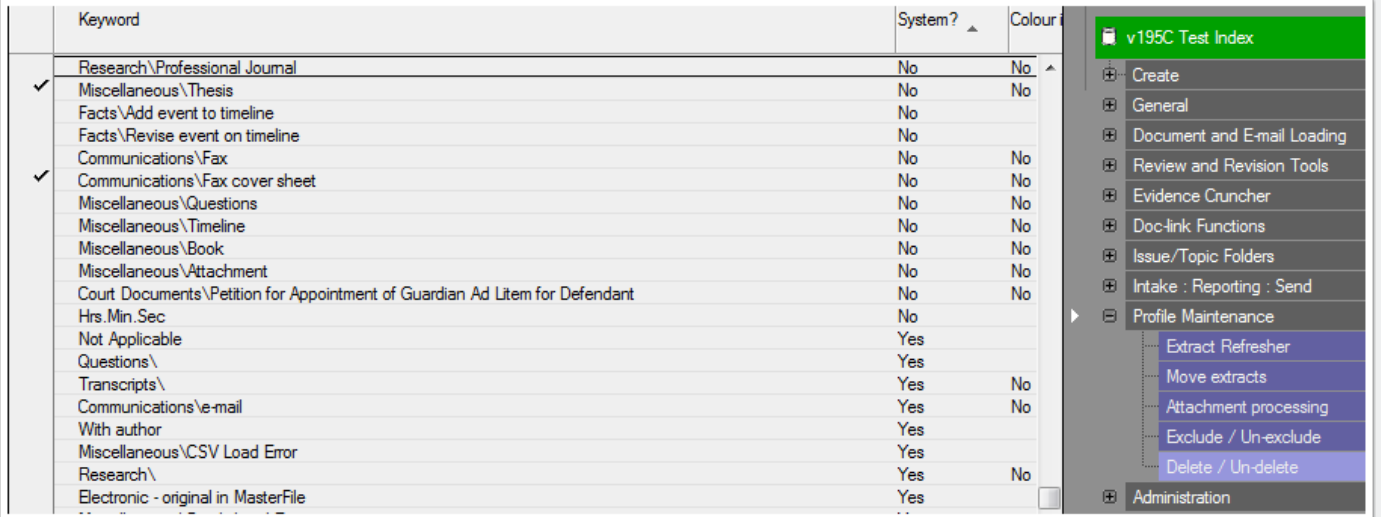